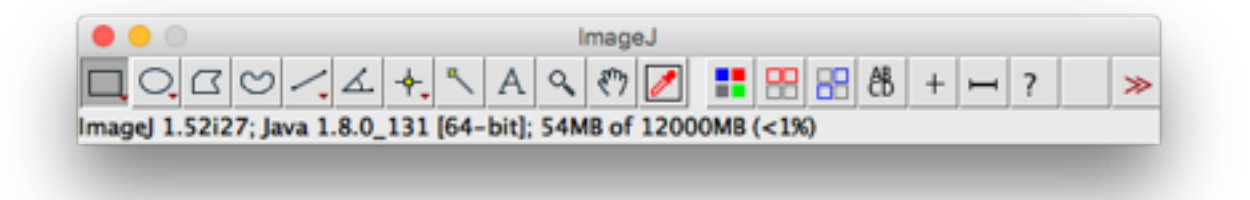

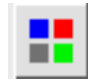

Auto Montage Tool: converts a stack or multichannel image or RGB image into an RGB montage.

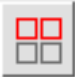

Select Panels Tool: click or drag to select one or multiple adjacent panels.

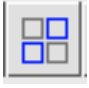

Montage Shuffler Tool: click and drag to swap panels. Expands the montage when you drag beyond the right or bottom edge.

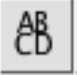

Annot Tool: set panel labels on an overlay. Right-click tool icon for options.

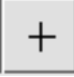

Montage Sync Tool: place a single point at the same coordinates in all panels.

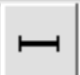

Launches the scale bar command.

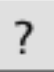

Opens the Help page.

Image Contextual (Right-Click) menu gathers a few useful functions:

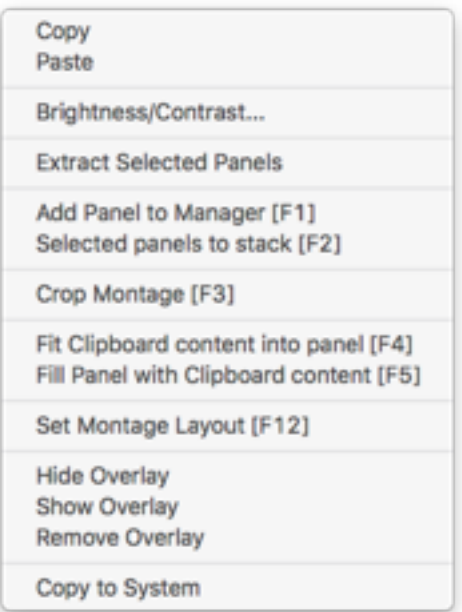